# **HDMI to USB3.0 Video Capture Device SD-UHU**

# **SEADA** Showing the World

**User Manual** 

**VER 1.0**

#### **Thank you for purchasing this product**

For optimum performance and safety, please read these instructions carefully before connecting, operating or adjusting this product. Please keep this manual for future reference.

#### **Surge protection device recommended**

This product contains sensitive electrical components that may be damaged by electrical spikes, surges, electric shock, lighting strikes, etc. Use of surge protection systems is highly recommended in order to protect and extend the life of your equipment

#### **Table of Contents**

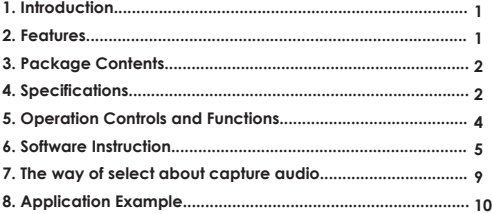

#### **1. Introduction**

This product has the superior performance and compatibility, easy to carry and install. It can capture HDMI video input signal. It supports external analog audio input and can be selected analog or digital audio signal to capture. This product supports HDMI loop out and analog stereo audio output from HDMI source. The capture video resolution is up to 1080p60Hz. It supports many USB3.0 chipsets (Intel, Renesas, ASMedia, Fresco Logic etc.) and is compatible with PCIe Gen 1.1 x1 expansion via USB3.0 interface. The product meets UVC and UAC standard. Simple plug and play, no driver and setting installation required.

#### **2. Features**

- ☆ Supports HDMI video input capture and HDMI loop output.
- ☆ Supports resolution 480i~1080p60Hz format video capture.
- ☆ Supports resolution 4K2K@60Hz (Down Scaler)->1080p60Hz video capture. (Attention: 4K2K@50/60Hz 4:2:2 resolution not supported down scaler function.)
- ☆ HDMI input and HDMI loop output supports HDMI 2.0, HDCP 2.2, video resolution is up to 4K2K@60Hz(4:4:4).
- ☆ Supports analog stereo audio input. (Double audio inputs selected to capture audio.)
- ☆ Supports analog stereo audio output de-embedded from HDMI source.
- ☆ Supports Windows, Linux, OS X operating systems.
- ☆ Supports USB3.0 with transmission rate up to 300~350MB/s.
- ☆ Supports VLC, OBS, XSPLIT and AMCAP etc. PC capture software.
- ☆ Simple plug and play, no driver and setting installation required.

### **3. Package Contents**

- ① 1× HDMI to USB3.0 Video Capture Plus
- ② 1× USB3.0 male to Type-A male Cable
- ③ 1× User Manual

# **4. Specifications**

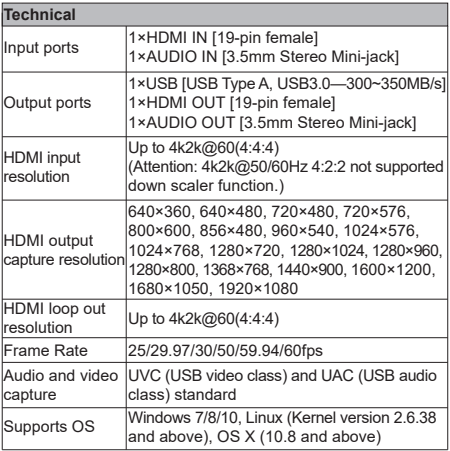

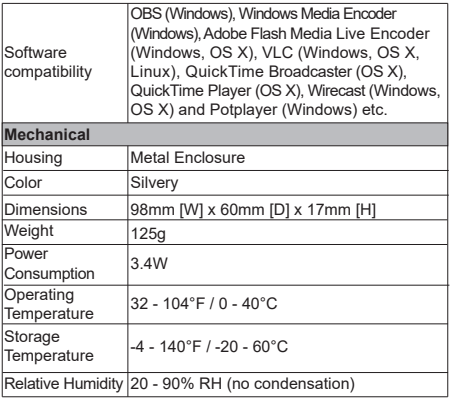

# **5. Operation Controls and Functions**

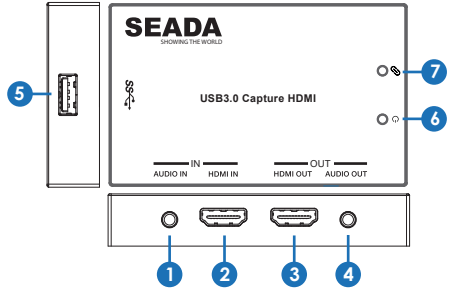

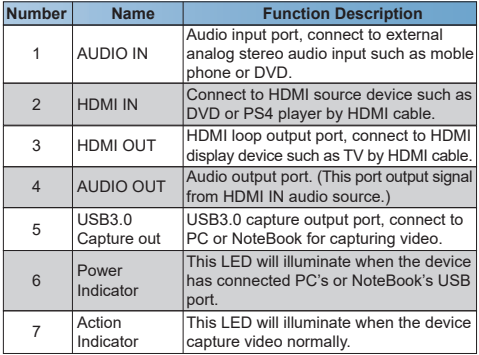

## **6. Software instruction**

For example: OBS (Open Broadcaster Software) software, windows10 system.

- 1. Install "OBS" application software on the computer.
- 2. Double click "OBS Studio" shortcut to open the application.

3. Click the "+", you can see a up-down menu and select "Video Capture Device", and then click "OK" button.

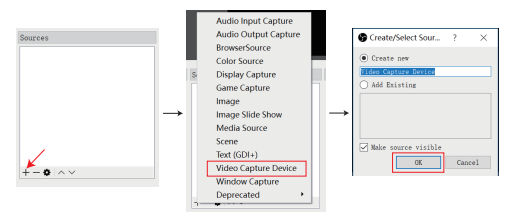

4. In the Device option box to select "USB3.0 Capture Video", at the buttom of the box to option for "Use custom audio device", and select "USB3.0 Capture Digital Audio or USB3.0 Capture Analog Audio". Then click "OK" button. (Attention: The "USB3.0 Capture Digital Audio" is HDMI IN port audio. The "USB3.0 Capture Analog Audio" is AUDIO IN input audio.)

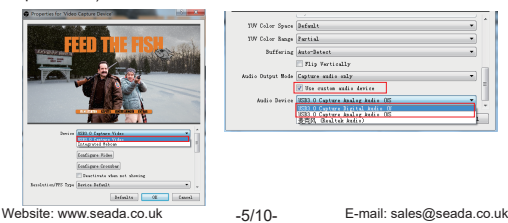

5. In the Setting page, you can select "Audio" option. In the page, you need select "Sample Rate" and "Mic/Auxiliary Audio Device" to select "USB3.0 Capture Analog Audio or USB3.0 Capture Digital Audio". Then click "Apply" button and "OK" button. (Attention: The "USB3.0 Capture Digital Audio" is HDMI IN port audio. The "USB3.0 Capture Analog Audio" is AUDIO IN input audio.)

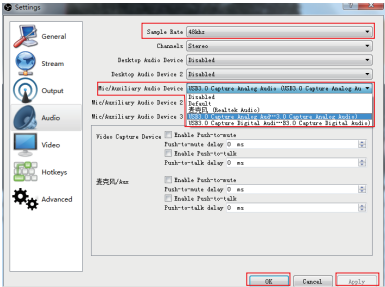

6. Use your mouse to click the Setting icon, you need select "Advanced Audio Properties" option. In the Advanced Audio Properties page, you need select "Monitor and Output" option. Then click "Close" button.

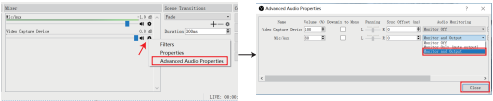

7. In the Setting page, you can select "Video" option. In the page, you can select "Base Resolution" and "Output Resolution". Then click "Apply" button and "OK" button.

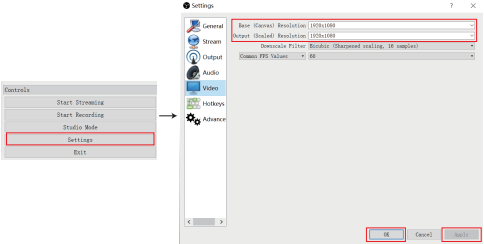

8. Open Setting page, you can select "Output" option. In the page, you can browse recording path for capturing video, select the recording quality, select recording format etc. Then click "Apply" button and "OK" button.

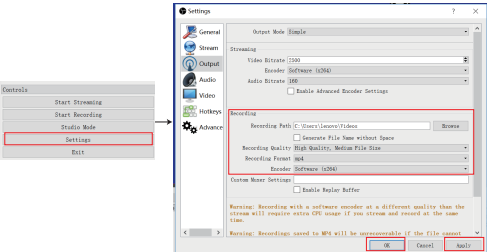

9. When you have finished all settings, you need click the "Start Recording" button to start video capture. If it has finished, click this button again to stop video capture.

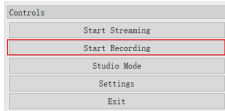

10. When the video capture is over, you can click the "Exit" button to close the software.

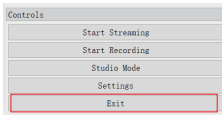

*Attention: The all instruction of the software is only about video capture settings at the above content. You can brower other related settings function.*

#### **7. The way of select about capture audio**

This product supports analog stereo audio and HDMI source audio (digital audio). It has two audio capture ways when it captures video.

For example: OBS (Open Broadcaster Software) software. When the product captures video, it can select analog stereo audio or HDMI source audio. This moment, these two places need to be set up the same. It is be set either "USB3.0 Capture Analog Audio" the same or "USB3.0 Capture Digital Audio" the same. As shown in the image below.

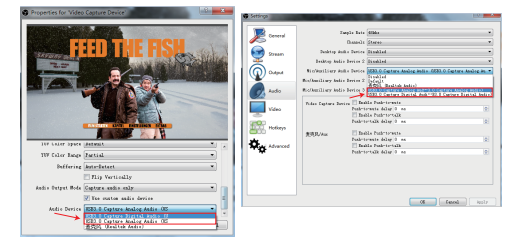

### **8. Application Example**

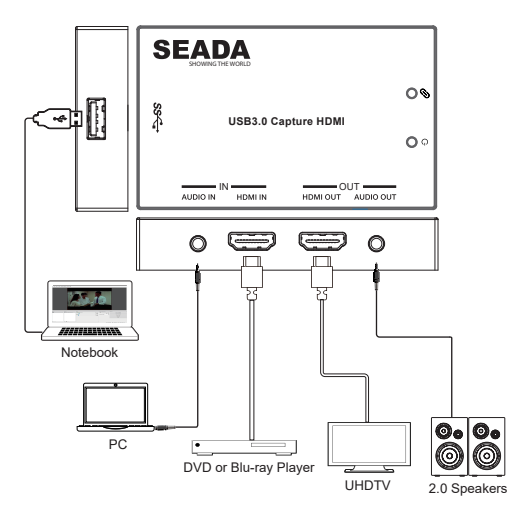